## Using Manual-Fit

⊕

**With Manual-Fit, students can fit a line to plotted data on the screen manually. This is an alternative to having the calculator draw the line automatically.**

**1.** After the data is plotted, go to the calculator home screen by pressing **2nd** [QUIT].

<sup>A</sup>ppendi<sup>x</sup>

- 2. Press  $\boxed{2nd}$  [STAT]  $\boxed{4}$  3: Manual Fit. This pastes the command on the home screen. Press [2nd][VARS], then select 2:Y-Vars, and then 1:  $Y_1$ . This will store the equation of your line in Y1 after you draw it. Press **ENTER**
- **3.** Press GRAPH]. Position the cursor at the beginning of the line segment that you want to draw and press [ENTER].
- **4.** Continue to press the arrow keys to draw the line. When you have matched the plotted points, press **ENTER**. The line is drawn and the equation appears at the top of the screen. You can continue to change the position of the line by using the arrow keys. The equation will update as the line is moved.
- **5.** Press *ENTER* when you are satisfied with the fit of the line. The equation will be stored in the Y1.

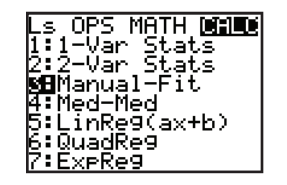

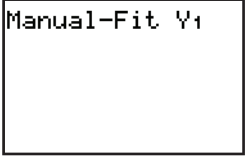

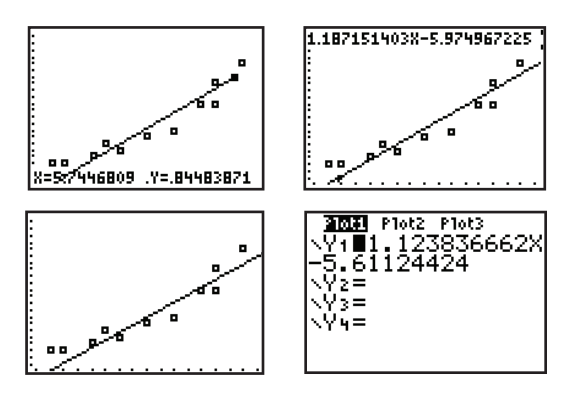

 $TLMS_FINAL$ .indb 81 3/4/06 4:36:08 PM

⊕

⊕